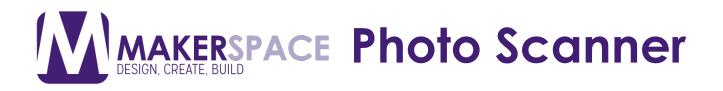

### What is the Photo Scanner?

The Photo Scanner allows clients to scan Photographs in higher quality than our Photocopier, as well as scan Film and Slides/Microfiche. The Photo Scanner is part of the Analog to Digital Conversion Station and the cables/other parts are kept in a container.

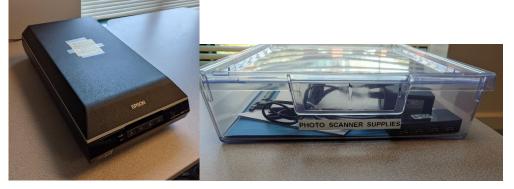

### Setting Up the Photo Scanner

1. **Plug-in and turn on the Photo Scanner** (The light on the front should turn green)

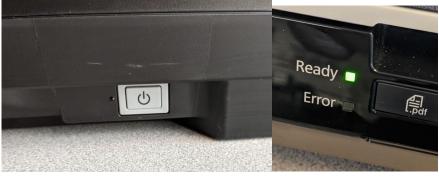

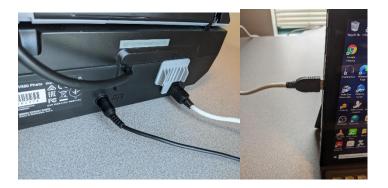

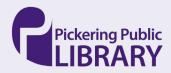

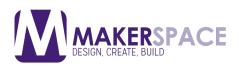

### Setting Up the Photo Scanner

1. To Scan Regular Photographs, keep the Document Mat in the top of the scanner. Place the photograph on the scanning bed in the top right, close the Scanner and skip to Using the Scanning Software

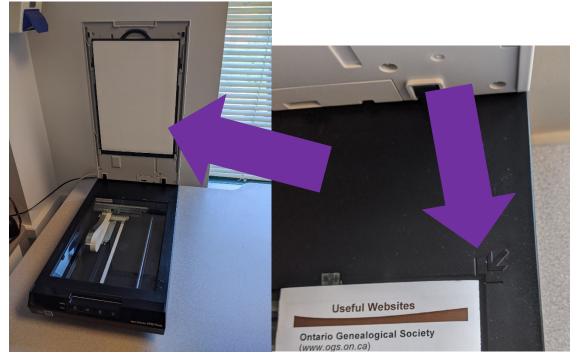

2. To scan film or slides/microfiche, remove the Document Mat

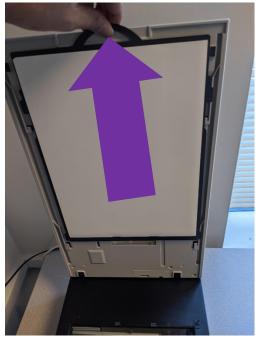

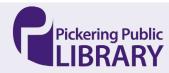

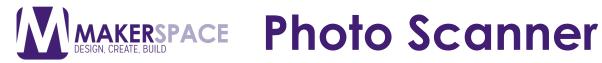

3. Place the correct strip holder on the scanner surface depending on what the client wants to scan

(Each strip has a tab with a letter the indicates where it should be placed on the scanner)

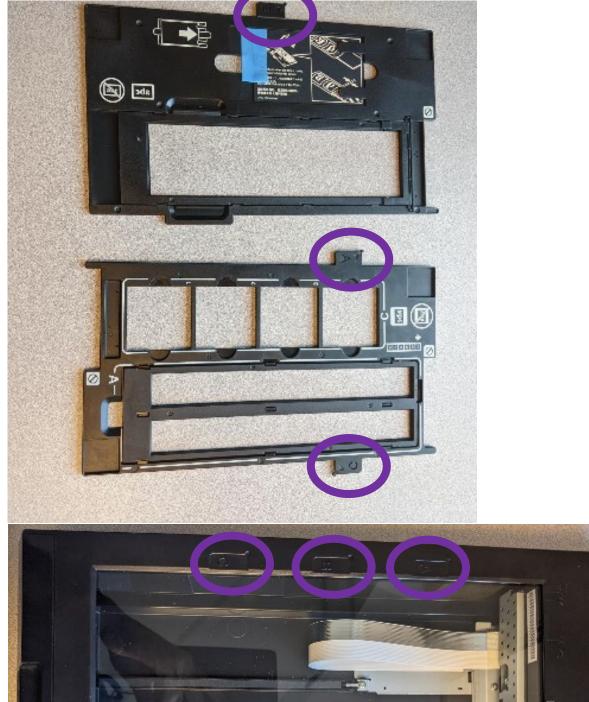

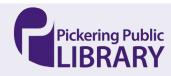

NOTE: In the example below, the client wants to use the C clots so they matched the C Tab in the C slot. If they wanted to use the A section, you would have to instead line up the A tab with the A slot.

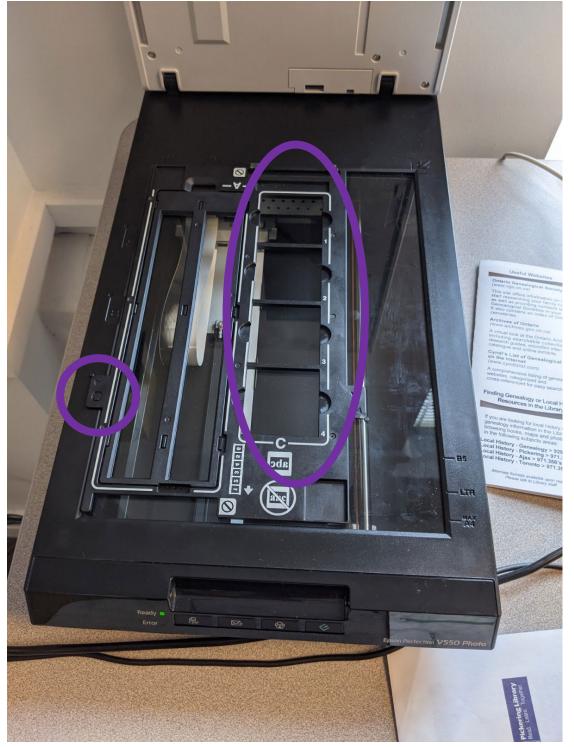

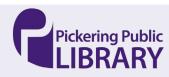

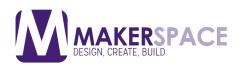

#### 4. Have the client place the materials they want to scan into the slots on the strip and close the scanner

#### Using the Scanning Software

1. Open Epson Scan on the computer

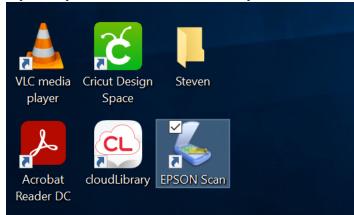

NOTE: If you get an error check if the scanner is on, if it is make sure the ready button isn't blinking

| EPSON So  | lan                                                                                                    | × |
|-----------|----------------------------------------------------------------------------------------------------|---|
| $\otimes$ | Cannot communicate with the scanner.<br>Make sure the scanner is on, correctly setup and connected<br>with no errors indicated.<br>For detailed information, see Solving Problems in the User's<br>Guide. |   |
|           | ОК                                                                                                    |   |

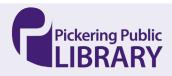

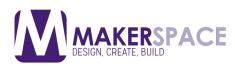

2. Select the type of Document being Scanned

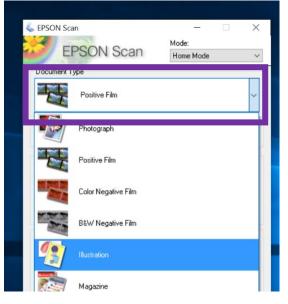

3. If the client has a USB, have them plug it in and click the folder button beside the Scan button.

| Document Type                                    | e<br>Positive Film            |                        |
|--------------------------------------------------|-------------------------------|------------------------|
| hannahan                                         |                               | ~                      |
| mage Type                                        | ~                             |                        |
| Color                                            | <ul> <li>Grayscale</li> </ul> | ○ Black&White          |
| estination                                       |                               |                        |
| ○ Screen/We                                      | eb 💿 Printer                  | ◯ 0ther                |
| Resolution:                                      | 300                           | → dpi                  |
| Target Size:                                     | Original                      | ~ <u>A</u>             |
| mage Adjustme                                    | ents                          |                        |
| Descreening                                      | ~                             | Backlight Correction   |
| Color Resto                                      |                               | DIGITAL ICE Technology |
| <ul> <li>Image Optic</li> <li>Text En</li> </ul> |                               |                        |
|                                                  | ea Segmentation               |                        |
| Brightn                                          | ess                           |                        |
|                                                  |                               |                        |
| - Ph.                                            | Preview                       | <u></u> Scan           |
|                                                  |                               |                        |
| Help                                             | Config                        | iration                |

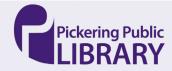

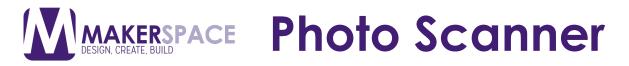

### 4. Click Other and then click the Browse button. The client can then choose their USB as the save location.

| File Save Set   | tings                                         | X           | 🎸 Preview      |                                      |                                                                                                    |
|-----------------|-----------------------------------------------|-------------|----------------|--------------------------------------|----------------------------------------------------------------------------------------------------|
| Location        |                                               |             | Nerved an      |                                      | _                                                                                                    |
| O My Docum      | ents                                          |             |                | - X                                  | -                                                                                                    |
|                 |                                               |             | Scan           | Mode:                                |                                                                                                    |
|                 |                                               | Browse      | ocarr          | Home Mode $\sim$                     | - * *<br>8 8                                                                                          |
| Other:          | D:\                                           | blowse      | -              |                                      | Pany News     Bey Weekly Reporter                                                                     |
| File Name (Prei | tix + 3-digit number)                         |             | 1              | ~                                    | dy Rep                                                                                                |
| Prefix:         | img Start Number:                             | 012 🜩       |                |                                      | orar                                                                                                  |
| Image Format    |                                               |             |                |                                      |                                                                                                    |
| Туре:           | JPEG (*.jpg) 🗸 🗸 🗸                            | Options     | irayscale      | ◯ Black&White                        |                                                                                                    |
|                 | Compression Level: [16]<br>Encoding: Standard |             | _              |                                      | and the second                                                                                        |
|                 | Embed ICC Profile: ON                         |             | Printer        | O Other                              |                                                                                                    |
|                 |                                               |             | 00             | <ul> <li>✓ dpi</li> </ul>            |                                                                                                    |
|                 |                                               |             |                |                                      | -                                                                                                    |
|                 |                                               |             | Iriginal       | ✓ <u>A</u>                           | *****                                                                                                 |
|                 | ny files with the same name                   |             |                |                                      | history of<br>yoû                                                                                     |
|                 | lialog box before next scan                   |             | -              | Backlight Correction<br>Dust Removal | P4                                                                                                    |
|                 | e folder after scanning                       |             |                |                                      |                                                                                                    |
| Show Add F      | <sup>D</sup> age dialog after scanning.       |             | nt             |                                      | Appol<br>Visitin                                                                                      |
| OK              | Cancel                                        | Help        | entation       |                                      | dion is<br>minen                                                                                      |
| 🗊 3D Objec      | ts                                            |             |                |                                      | collection is by appointment only<br>Appointments can be made by<br>visiting in person, proailing the |
| Desktop         |                                               | DBN.        | 1.1            |                                      | alliens<br>an ac                                                                                      |
| 🖆 Documen       | its                                           | Prev        | iew 😑          | 🚽 <u>S</u> can 🧖                     | de by<br>g tha                                                                                        |
| Download        |                                               | Uala        | Canfinantian   | Claus                                |                                                                                                    |
| Music           | 2020-02-26                                    | Help        | Configuration. | Close                                |                                                                                                    |
| Pictures        | 15-41-49.png 15                               | 5-42-27.png |                |                                      |                                                                                                    |
| 10 N.C. 1       |                                               |             |                |                                      |                                                                                                    |

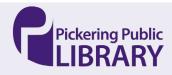

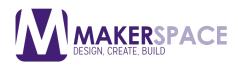

#### 5. Click Preview to start up the Scanner, wait for it to finish

| Color Grayscale Black&White Bestination Screen/Web Printer Besolution: 300 dpi Target Size: Original Backlight Correction Color Restoration Image Option(K) Target Option(K) Target Auto Area Segmentation Brightness                                                                                                    | Document Type     |             | N               |           |   |
|----------------------------------------------------------------------------------------------------|-------------------|-------------|-----------------|-----------|---|
| Color Grayscale Black&White Bestination Screen/Web Printer Besolution: 300 dpi Target Size: Original Backlight Correction Color Restoration Image Option(K) Target Option(K) Target Auto Area Segmentation Brightness                                                                                                    | Positi            | ve Film     |                 |           | ~ |
| Destination Oestination Oscient/Web Printer Duble Duble Dubl | Image Type        |             |                 |           |   |
| Screen/Web       Printer       Other         Resolution:       300       dpi         Target Size:       Original       Image Adjustments         Descreening       Backlight Correction         Color Restoration       DIGITAL ICE Technology         Image Option(X)       Text Enhancement         Auto Area Segmentation       Brightness                                                                                                    | Color             | 🔵 Grayscale | O Black         | &White    |   |
| Resolution: 300 dpi Target Size: Original   Target Size: Original   Descreening  Color Restoration Image Option(X) Taxt Enhancement Auto Area Segmentation Brightness                                                                                                    | Destination       |             |                 |           |   |
| Target Size:  Target Size:  Driginal  Descreation Color Restoration Image Option(K)  Target Size: Brightness  Discreation Brightness                                                                                                    | ◯ Screen/Web      | Printer     | ◯ 0ther         |           |   |
| mage Adjustments Descreening Color Restoration Image Option(X) Text Enhancement Auto Area Segmentation Brightness                                                                                                    | Resolution:       | 300         | → dpi           |           |   |
| Descreening       Backlight Correction         Color Restoration       DIGITAL ICE Technology         Image Option(X)       Text Enhancement         Auto Area Segmentation       Brightness                                                                                                    | Target Size:      | Original    |                 | A         |   |
| Descreening       Backlight Correction         Color Restoration       DIGITAL ICE Technology         Image Option(X)       Text Enhancement         Auto Area Segmentation       Brightness                                                                                                    | Image Adjustments |             |                 | (         |   |
| Image Option(K)<br>Text Enhancement<br>Auto Area Segmentation<br>Brightness                                                                                                    |                   |             | Backlight Corre | ction     |   |
| Text Enhancement     Auto Area Segmentation     Brightness                                                                                                    |                   | 1           | DIGITAL ICE T   | echnology |   |
| Auto Area Segmentation Brightness                                                                                                    |                   |             |                 |           |   |
| Brightness                                                                                                    |                   |             |                 |           |   |
|                                                                                                    |                   |             |                 |           |   |
|                                                                                                    |                   |             |                 |           |   |
| Preview Scan 🍘                                                                                                    | 1 1 h             | roview      | Scan            | 2         |   |
|                                                                                                    | Help              |             | ation           | Close     |   |

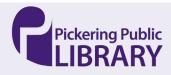

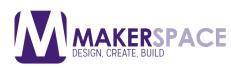

#### 6. Click Scan

| Illustration                                                                                                    | Value for you'r ei rensen pilyn<br>a tha bedy o'r ywr yn ei rensen pilyn<br>a tha bedy o'r ywr ywr a rensen pilyn<br>a tha bedy o'r ywr ywr a ren ywr ywr ywr ywr ywr<br>ywr ywr ywr ywr ywr ywr ywr ywr ywr<br>ywr ywr ywr ywr ywr ywr ywr ywr<br>ywr ywr ywr ywr ywr ywr ywr<br>ywr ywr ywr ywr ywr ywr<br>ywr ywr ywr ywr ywr ywr<br>ywr ywr ywr ywr ywr ywr<br>ywr ywr ywr ywr ywr ywr<br>ywr ywr ywr ywr ywr ywr<br>ywr ywr ywr ywr ywr ywr<br>ywr ywr ywr ywr ywr ywr<br>ywr ywr ywr ywr ywr ywr<br>ywr ywr ywr ywr ywr ywr<br>ywr ywr ywr ywr ywr<br>ywr ywr ywr ywr ywr<br>ywr ywr ywr ywr ywr<br>ywr ywr ywr ywr ywr<br>ywr ywr ywr ywr ywr<br>ywr ywr ywr<br>ywr ywr ywr ywr<br>ywr ywr ywr ywr<br>ywr ywr ywr<br>ywr ywr ywr<br>ywr ywr ywr<br>ywr ywr ywr<br>ywr ywr ywr<br>ywr ywr ywr<br>ywr ywr ywr<br>ywr ywr ywr                                                                                                    |
|----------------------------------------------------------------------------------------------------|----------------------------------------------------------------------------------------------------|
| Color Grayscale Black&White Destination                                                                                                    | schling<br>neg pro-<br>sections<br>sectors<br>de de<br>sectors<br>de de<br>de de<br>de<br>de<br>de<br>de<br>de<br>de<br>de<br>de<br>de<br>de<br>de<br>de<br>d                                                                                                    |
|                                                                                                    |                                                                                                    |
| Resolution: 300 dpi Target Size: Original A Image Adjustments Descreening Backlight Correction Color Restoration Dust Removal               | Process II Bedrey Like years was a set of the set of the set of th                                                                                                    |
| Image Option(%)       Test Enhancement       Auto Area Segmentation       Brightness       Deview       Scan       Help       Configuration | Vigit the Local History<br>Collections at the Central Library<br>The science Heavy Collection However<br>the force in "conclusive of Networks the<br>Library in the Central Library<br>Description of Networks (Network)<br>Description of Network<br>The Central Library<br>Description of Network<br>Description of Network<br>Conversion Central<br>Description<br>Description<br>Descript |

- 7. After the scan, open the scanner and place the next item to be scanned
- 8. Close the scanner and repeat from Step 3
- 9. When done scanning, you can close the program and clients can move over their files onto a USB/Portable Hard Drive/Email if they didn't set that up previously.

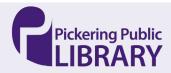